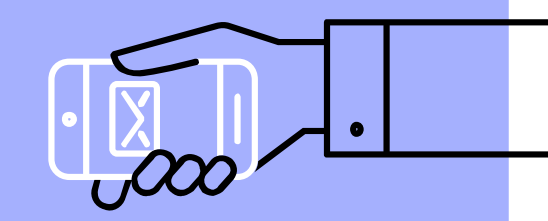

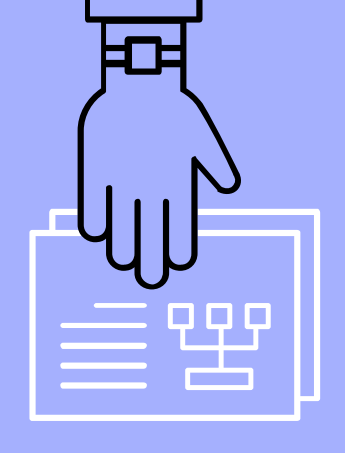

### **MATLAB Cell Array Excel Read/Write**

**盧家鋒 Chia-Feng Lu, Ph.D. Department of Biomedical Imaging and Radiological Sciences, NYCU alvin4016@nycu.edu.tw**

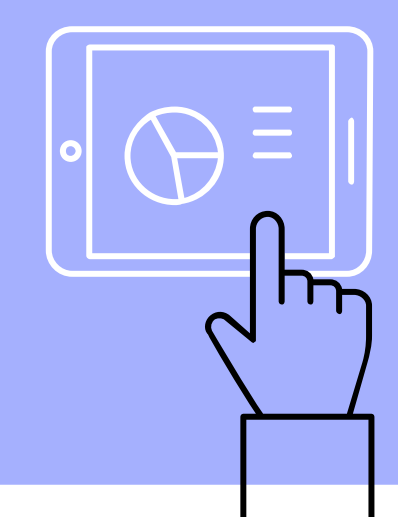

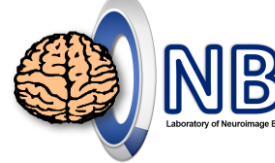

### **Contents**

- ▹ Cell array
- ▹ Excel read/write

**Please download the handout and materials from**

[http://cflu.lab.nycu.edu.tw/CFLu\\_course\\_matlabimage.html](http://cflu.lab.nycu.edu.tw/CFLu_course_matlabimage.html)

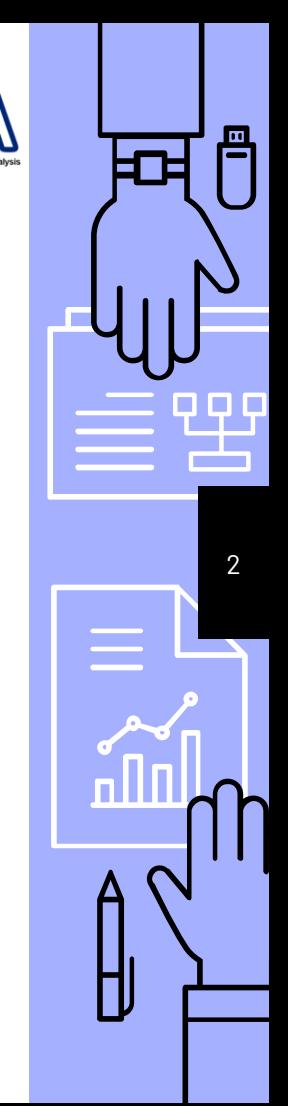

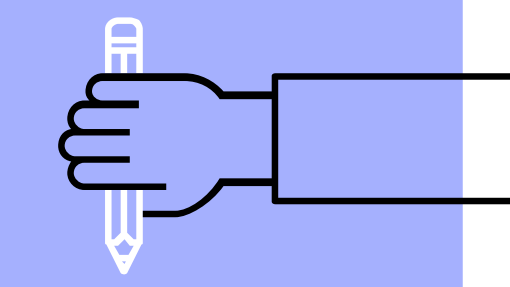

# **Cell Array**

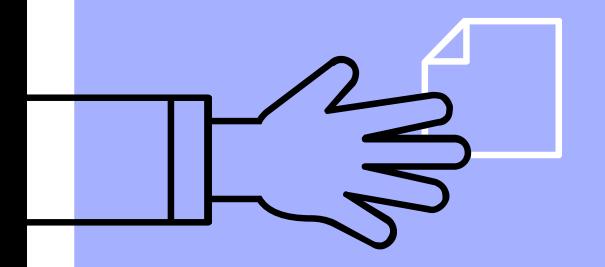

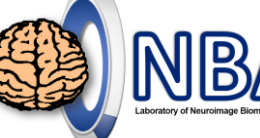

4

### **Archive Comprehensive Dataset**

### **For example,**

- ▹ 30 normal controls vs. 30 patients with stroke
- Name, ID  $\rightarrow$  string
- Age, gender, height, weight  $\rightarrow$  numbers
- Pre-training data (8 x 450 values)  $\rightarrow$  number array
- **▶ Post-training data (8 x 450 values)**  $\rightarrow$  number array

- 
- 
- 

**Try to import ExampleCell.mat file. (drag and drop to Workspace or use load)**

### **Cell Array**

- ▹ Store different data formats in a single cell array.
- ▹ Numbers, strings, arrays

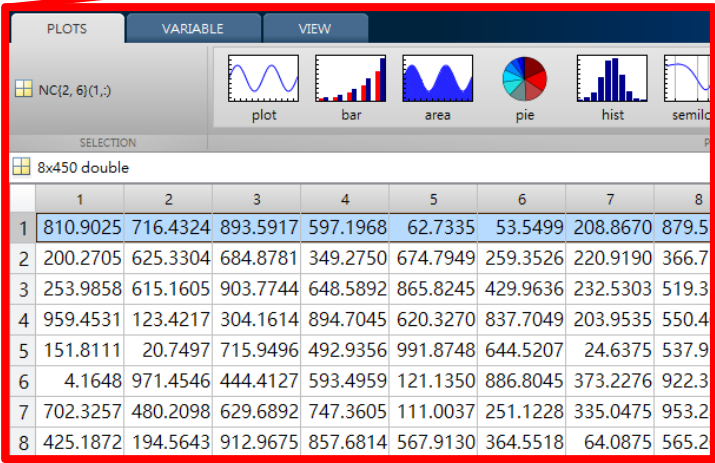

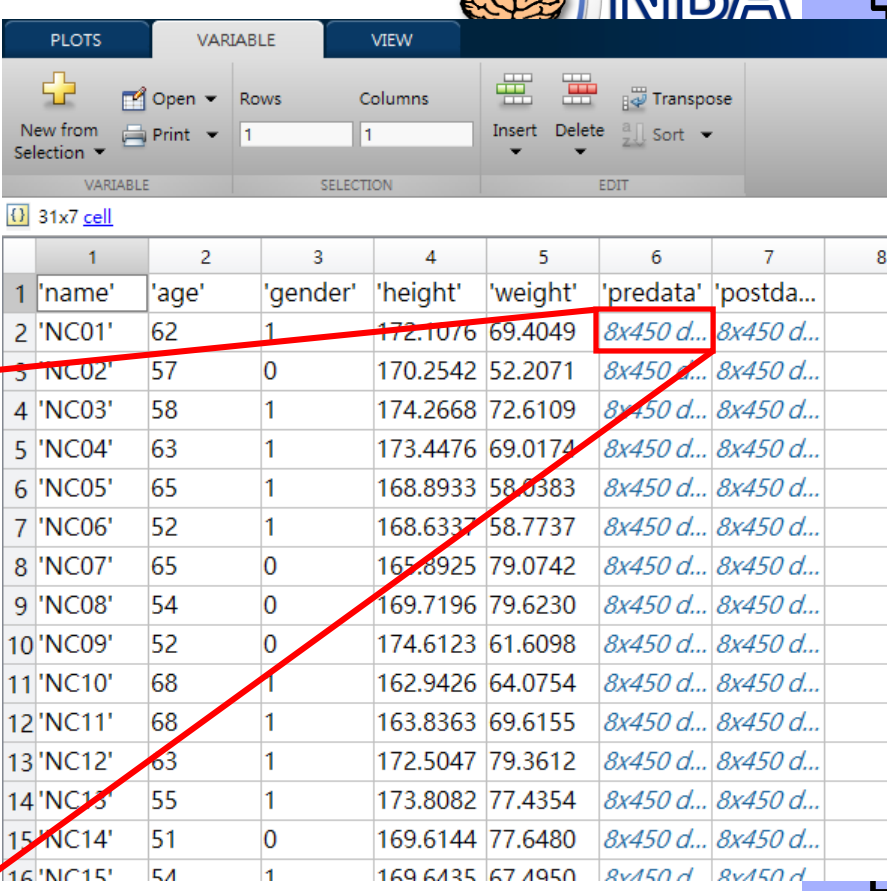

 $\mathbb{R}^N$ 

5

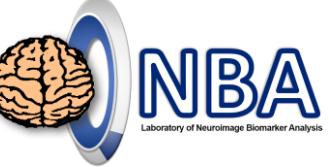

6

冎

### **Cell vs. Structure Array**

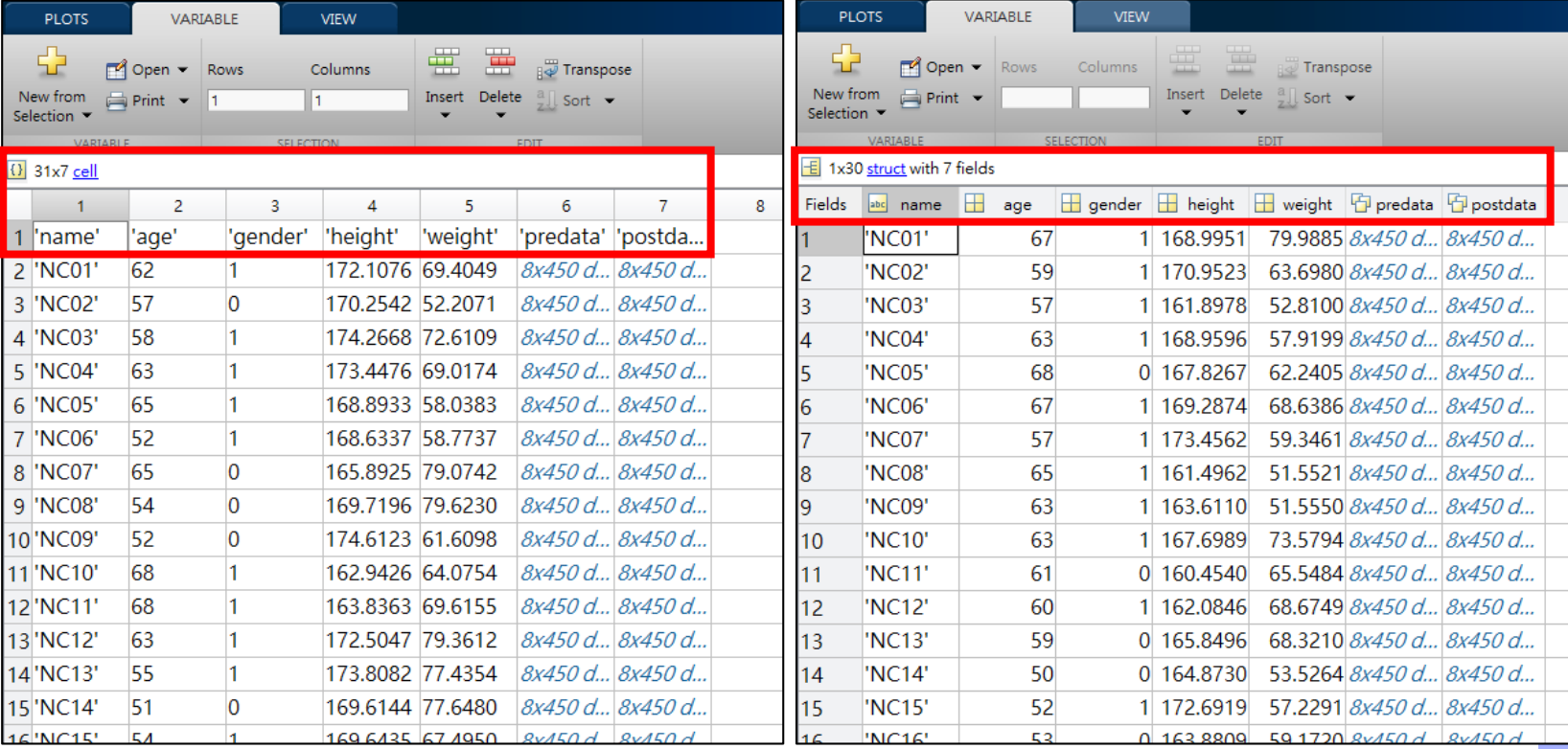

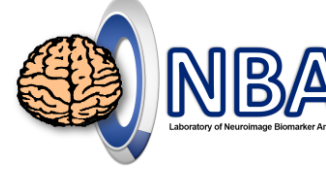

7

### **Create a Cell array**

When dealing with different length of strings… ▹ List = ['David '; 'Andy '; 'Jay '; 'Jolin '; 'Selina'];

▹ List = {'David'; 'Andy'; 'Jay'; 'Jolin'; 'Selina'};

### http://cflu.lab.nycu.edu.tw, Cl

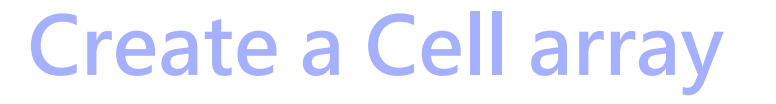

- $\triangleright$  data={ $\}$ ;
- $\triangleright$  data(1,1)={'name'}; % string
- $\triangleright$  data(1,2)={'age'};  $\triangleright$  % string
- ▹ data(1,3)={'predata'}; % string
- ▹ data(2,1)={'NC01'}; % string
- data $(2,2) = \{62\}$ ;  $\frac{96}{3}$  number
- $\triangleright$  data(2,3)={rand(8,450)}; % number array

- 
- Use variable viewer to check the data structure!

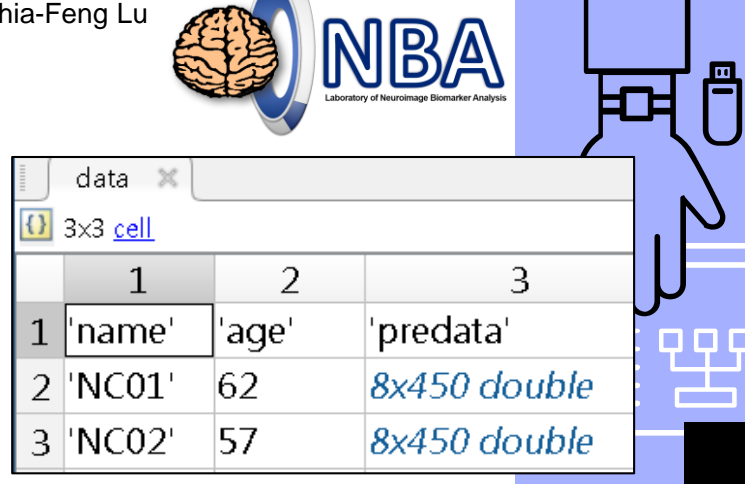

8

### **Create a Cell array – Different Ways**

- $data(3,1)=\{^{\prime}NCO2^{\prime}\};$  % string
- $data(3,2) = {57};$  % number
- $\triangleright$  data(3,3)={rand(8,450)}; % number array

- ▹ data{3,1}='NC02'; % string
- $data{3,2}=57;$  % number
- $data{3,3}$ =rand(8,450); % number array

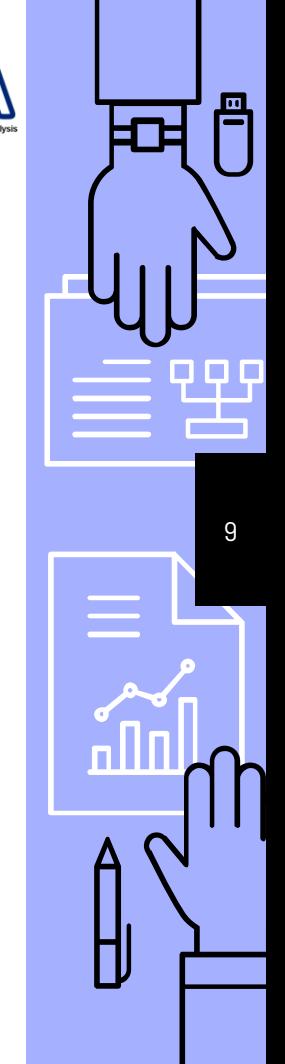

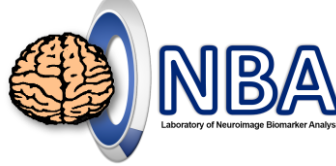

10

冎

## **Index of a cell array**

▹ Is there any difference between following two commands? Command Window data(1) **cell array**  $\geq$  data(1) data{1} → string

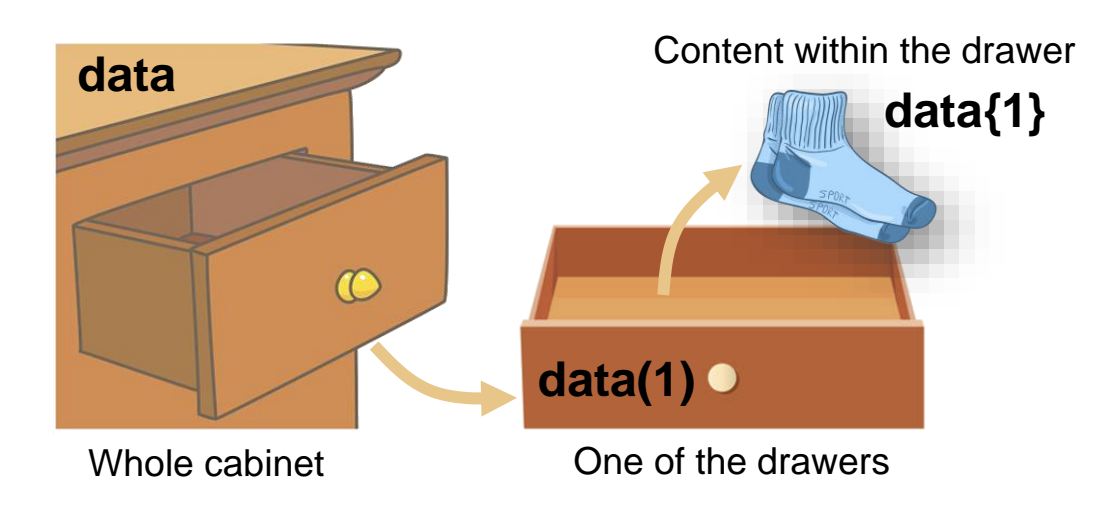

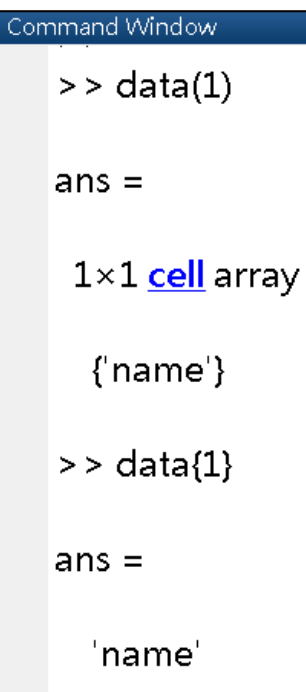

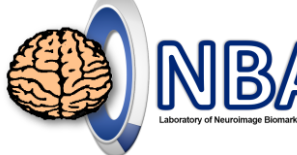

### **Useful Functions**

- ▹ **cell**
	- Create empty cell array
- ▹ **iscell**
	- True for cell array
- ▹ Try it…
	- iscell(data(1))
	- iscell(data{1})

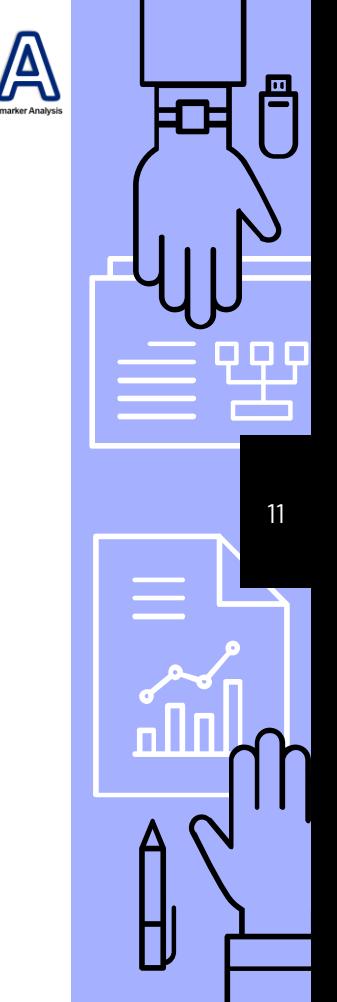

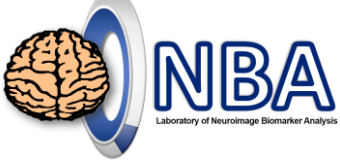

冎

### **Index & Matrix Operations**

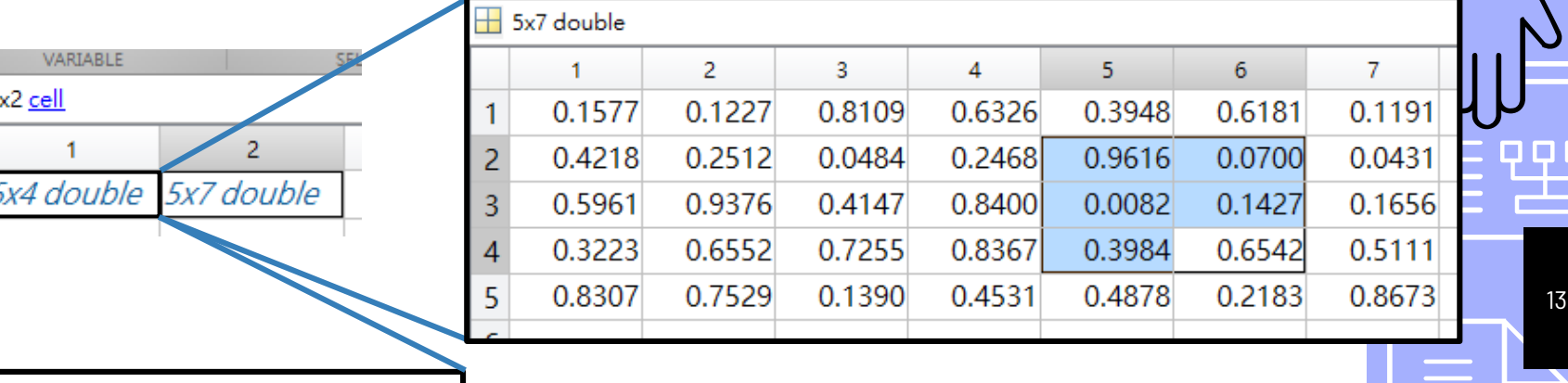

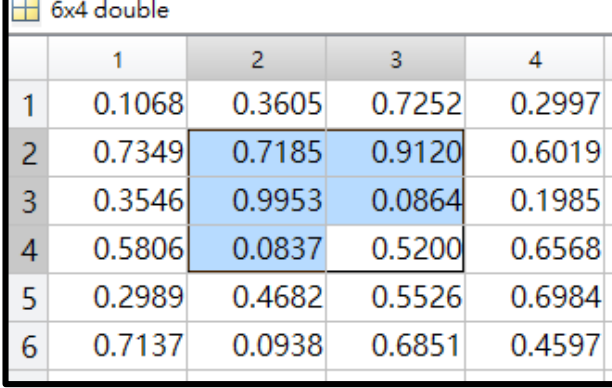

 $\overline{()}$  1

**A{1,1}(2:4,2:3)+A{1,2}(2:4,5:6) A{1,1}(2:4,2:3)-A{1,2}(2:4,5:6) A{1,1}(2:4,2:3).\*A{1,2}(2:4,5:6) A{1,1}(2:4,2:3)./A{1,2}(2:4,5:6)**

## **Concatenation of Cell Arrays**

▹ The same rule as usual... **<sup>A</sup> <sup>B</sup>**

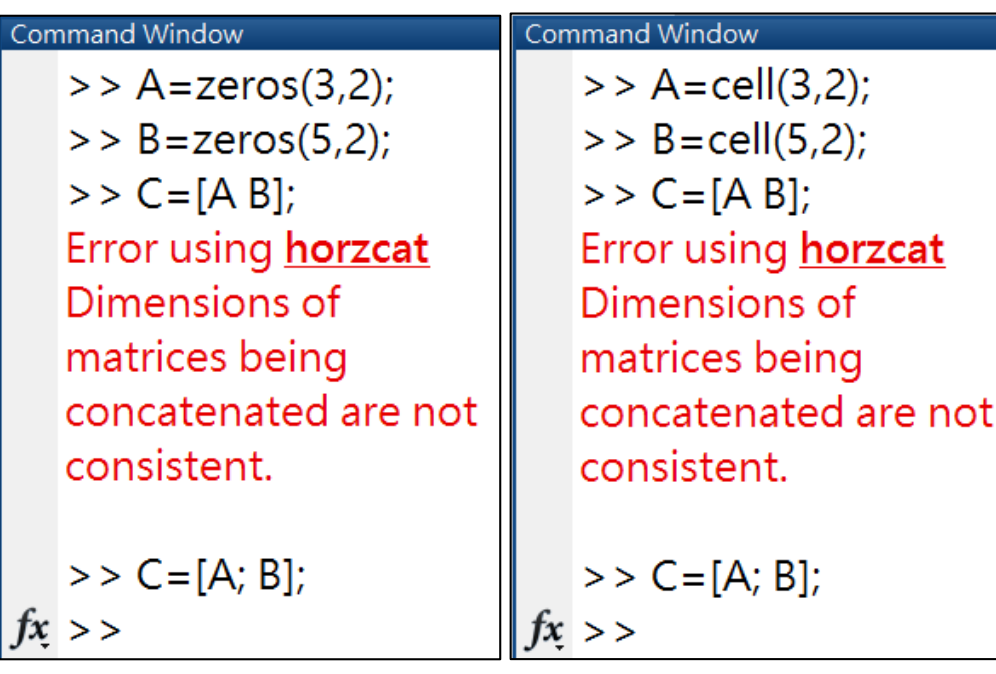

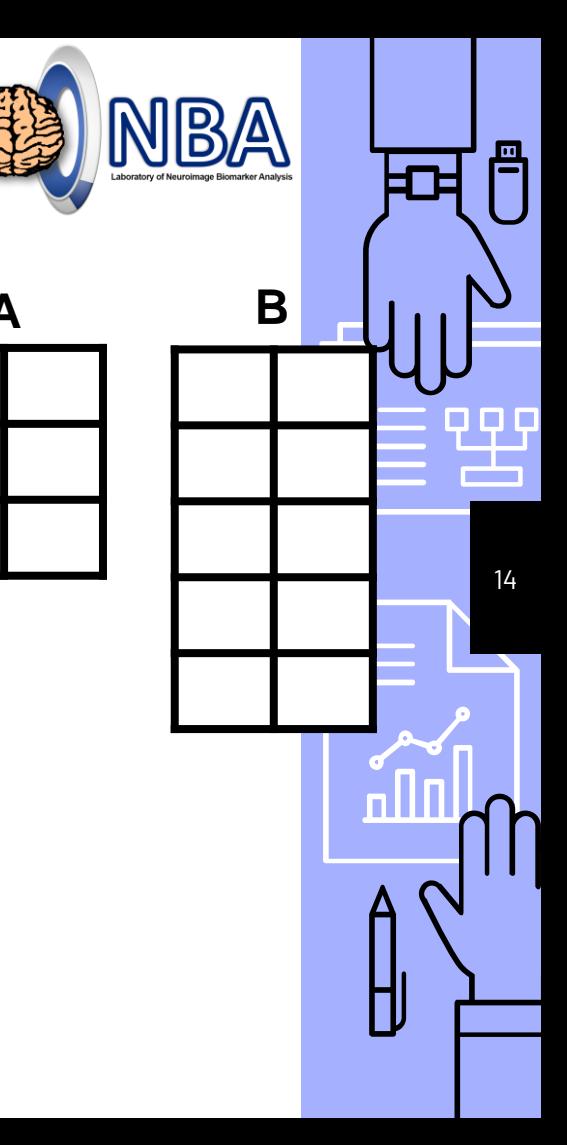

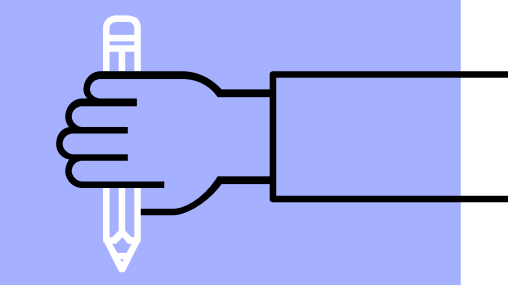

## **Excel Read/Write**

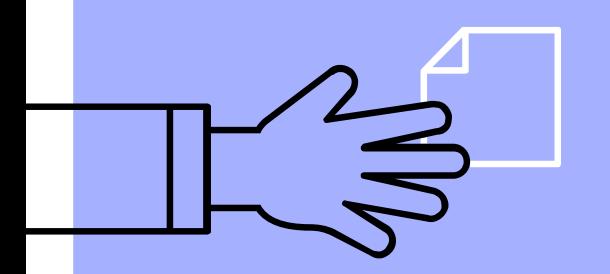

16

## **Step 1 – Read Excel File**

**xlsread** Read Microsoft Excel spreadsheet file.

**[NUM,TXT,RAW]=xlsread(FILE)** reads data from the first worksheet in the Microsoft Excel spreadsheet file named FILE and returns the numeric data in array NUM. Optionally, returns the text fields in cell array TXT, and the unprocessed data (numbers and text) in cell array RAW.

**[NUM,TXT,RAW]=xlsread(FILE,SHEET,RANGE)** reads from the specified SHEET and RANGE. Specify RANGE using the syntax 'C1:C2', where C1 and C2 are opposing corners of the region.

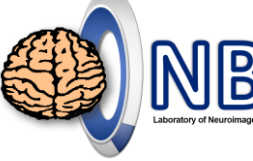

17

## **Step 1 – Import Excel File**

- ▹ Read the data from **TCGAGBM\_data.xlsx**
- ▹ **[num1,txt1,raw1]=xlsread('TCGAGBM\_data.xlsx');**

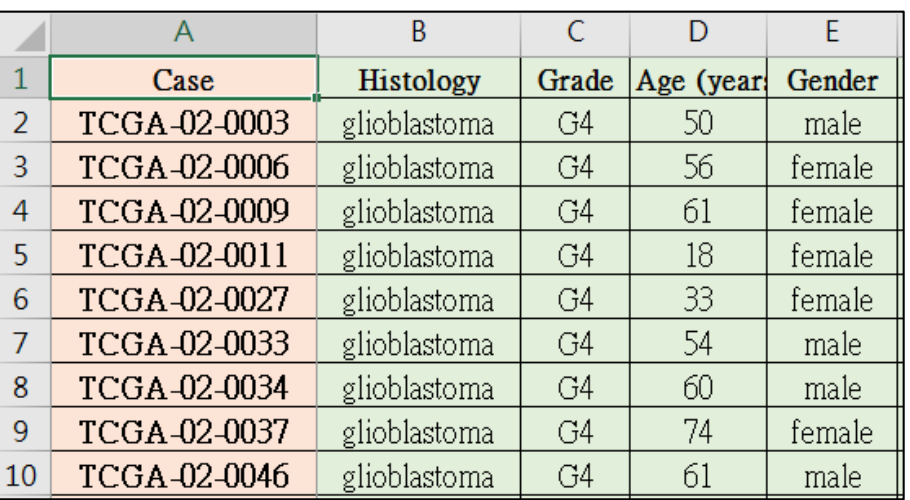

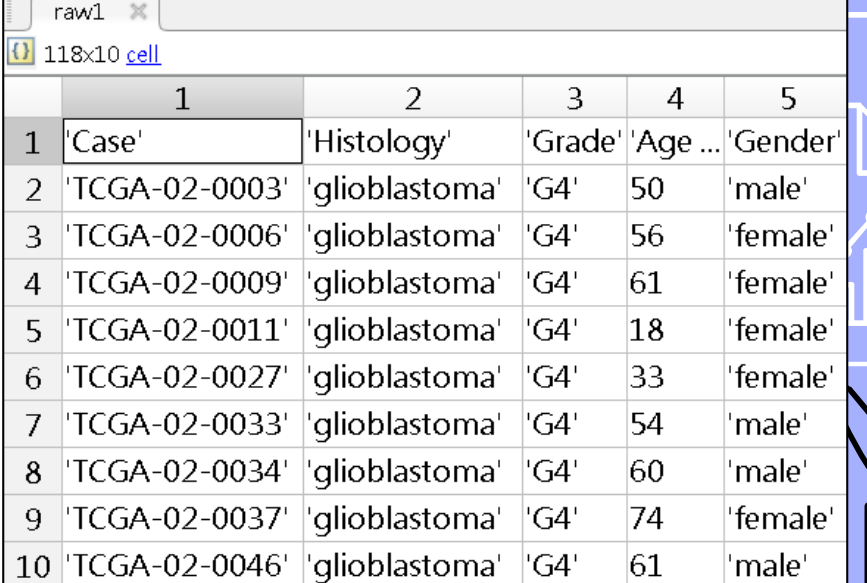

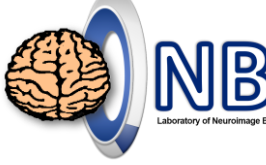

### **Step 1 – Import Excel File**

- ▹ Read the data from **features** sheet
- ▹ **[num2,txt2,raw2]=xlsread('TCGAGBM\_data.xlsx','features');**

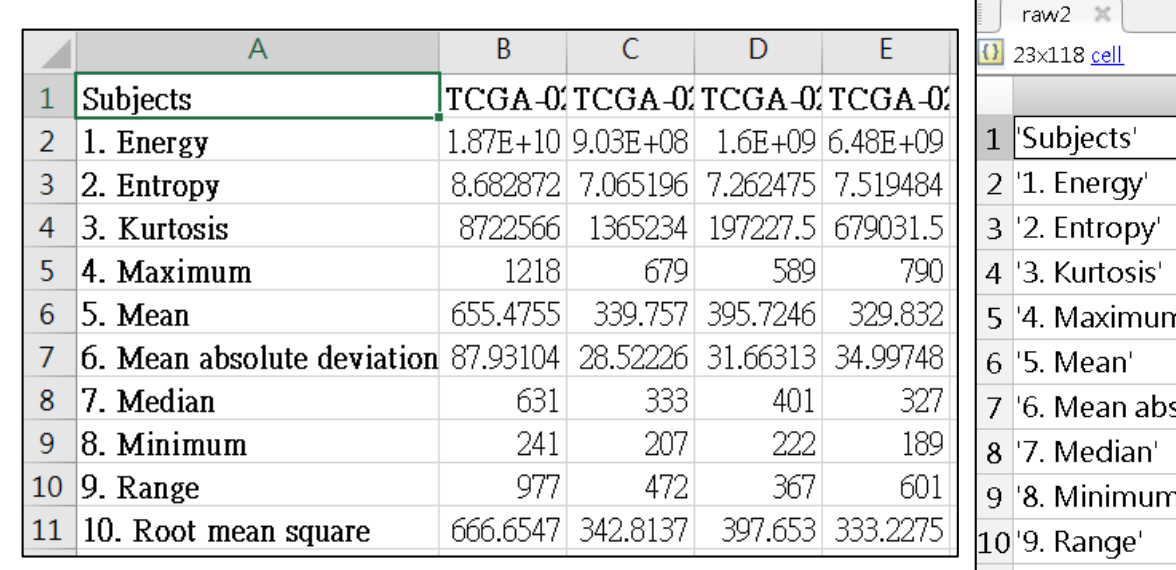

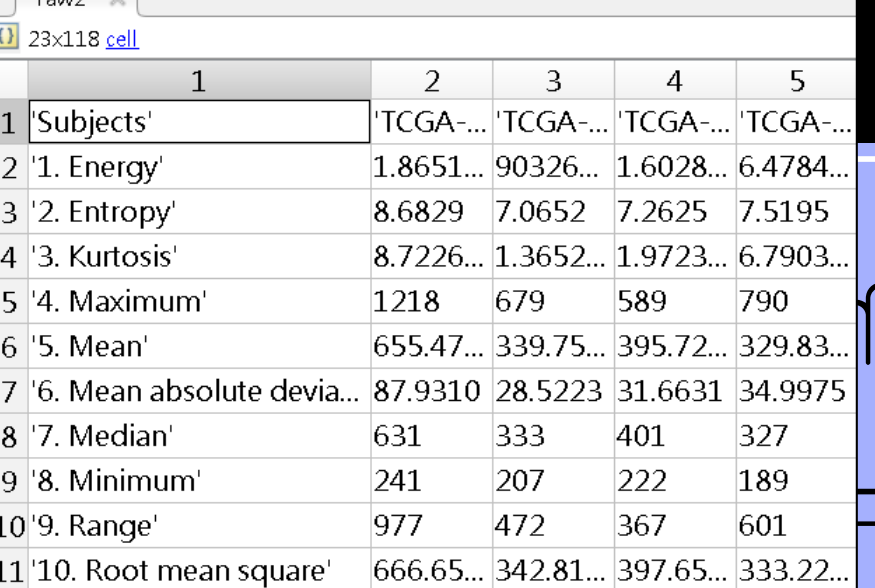

18

 $\boxplus$  num2

 $\Omega$  raw 2

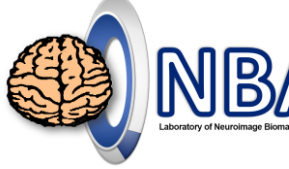

22x117 double

23x118 cell

19

몸

### **Step 1 – Import Excel File**

▹ Please compare the **raw2** and **num2**. What's the difference?

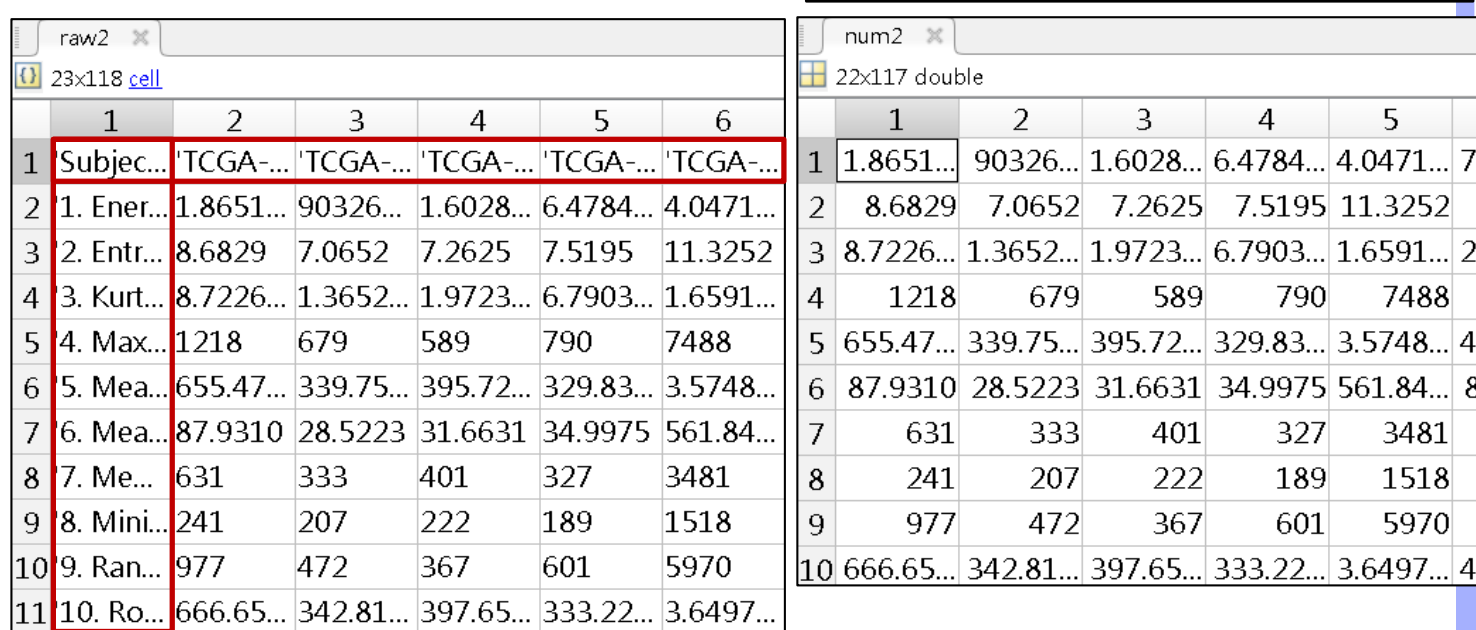

### **Step 2 – Find Targets from Excel Data**

- ▹ Extract data of female subjects from all 117 subjects.
- ▹ **female\_check=ismember(raw1(:,5),'female');**
- ▹ **female\_ind=find(female\_check);**

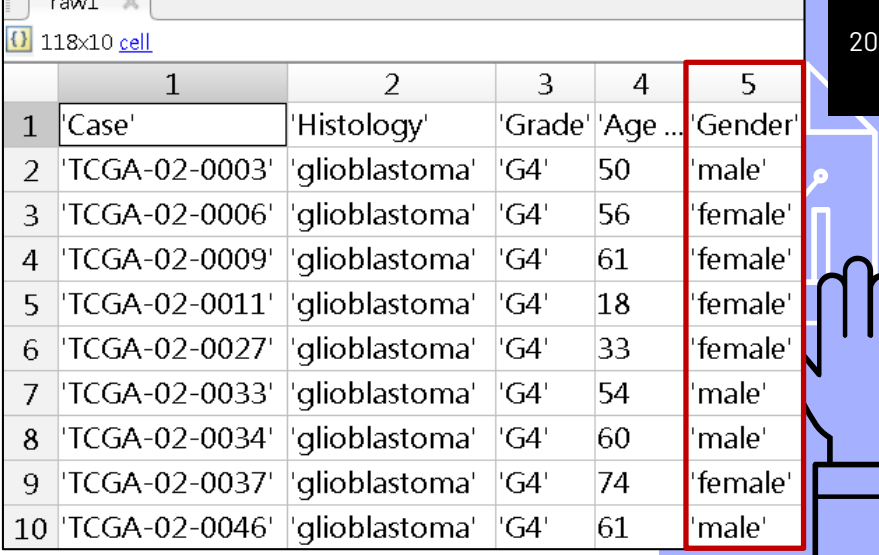

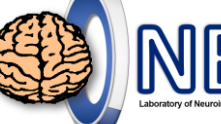

冎

### **Step 2 – Find Targets from Excel Data**

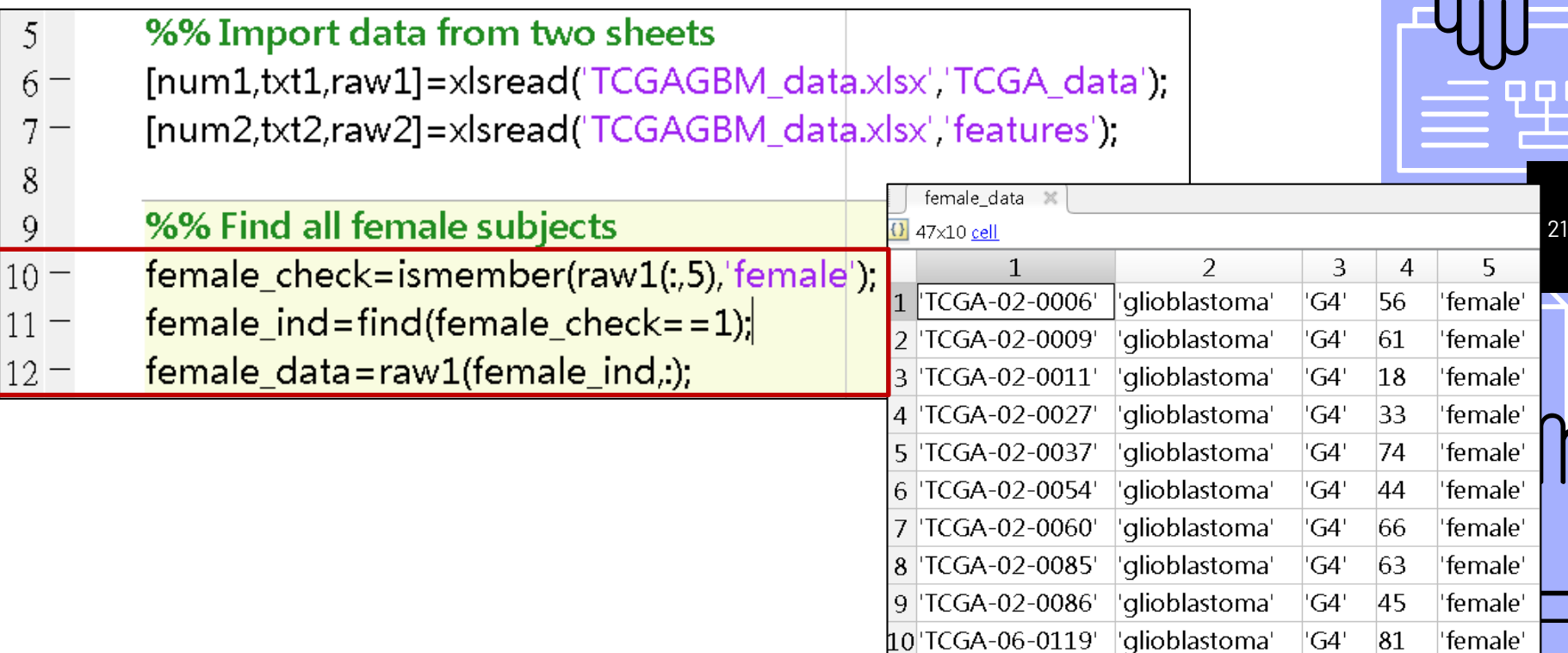

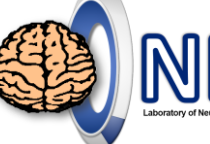

22

### **Step 3 – Export Data as Excel Sheet/File**

**xlswrite** Write to Microsoft Excel spreadsheet file. **xlswrite(FILE,ARRAY,SHEET)** writes ARRAY to the specified worksheet in the Excel file named FILE, starting at cell A1.

**xlswrite(FILE,ARRAY,SHEET,RANGE)** writes to the specified SHEET and RANGE.

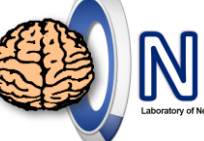

23

### **Step 3 – Export Data as Excel Sheet/File**

- ▹ Export the extracted female data to the female sheet.
- ▹ **xlswrite('TCGAGBM\_data.xlsx', female\_data,'female');**

### Command Window

 $>>$  ExcellEx06 Error using xlswrite (line 224) The file D:\CloudStation\YM\10701Matlab程式語言\Lesson6 異質矩陣-Excel資料讀 寫\MImaterials\_L6\TCGAGBM\_data.xlsx is not writable. It might be locked by another process.

Do not open **TCGAGBM\_data.xlsx** in Excel while exporting data to it!

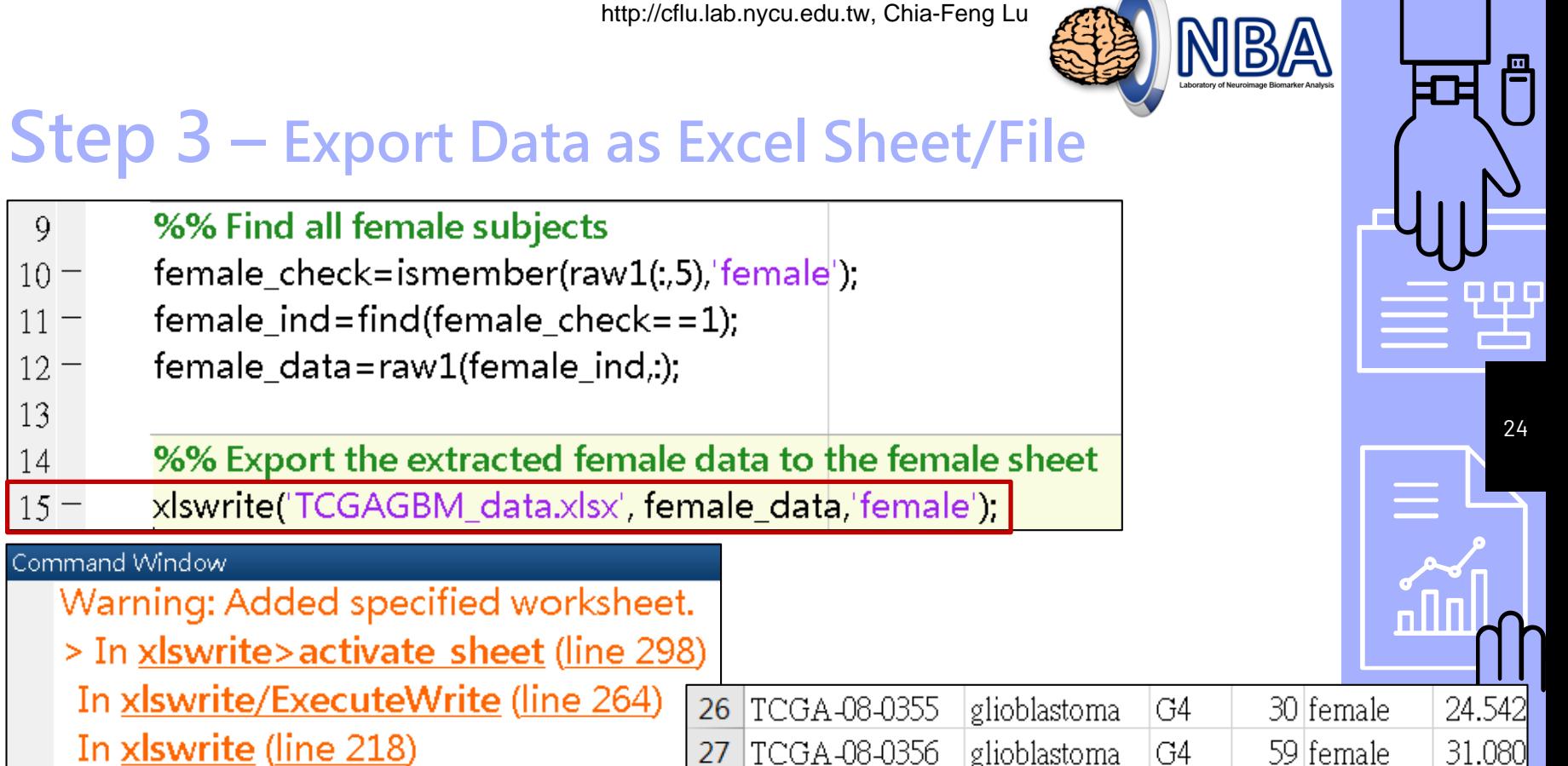

28 TCGA 08-0359

<u>|ølioblastoma</u>

features I

TCGA data

<del>,59 fe</del>male.

÷.

female

3.3840<mark>1</mark>

**Only works on Microsoft OS with Excel installed.**

In ExcellEx06 (line 15)

### **Homework**

 $\triangleright$  Calculate mean values of 22 features for all female subjects.

### ▹ **HINTS:**

- The subjects are arranged in a <u>row fashion</u> in the **TCGA\_data** sheet; the subjects are arranged in a column fashion in the features sheet.
- Do remember the differences between raw2 and num2.

• Modify from **ExcelEx06.m**

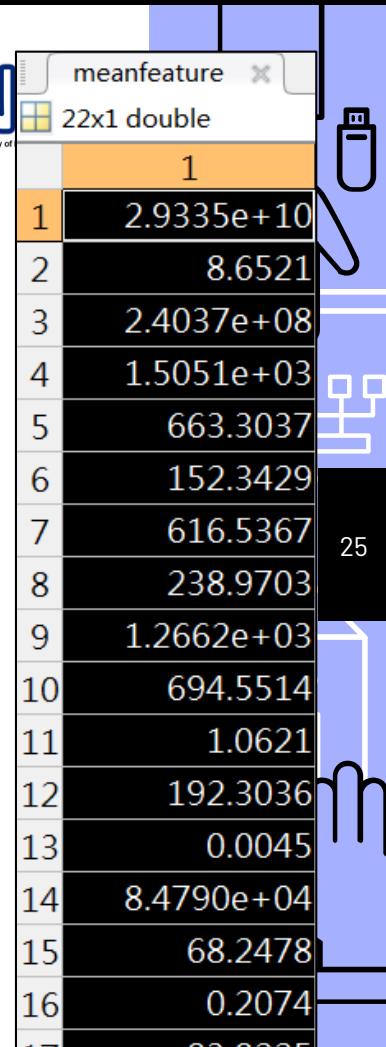

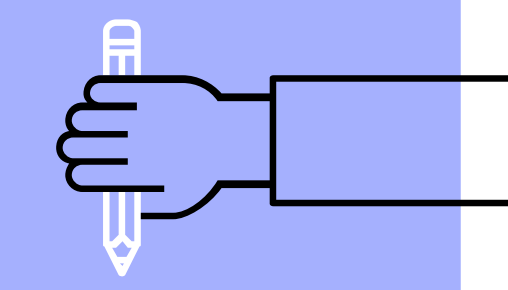

26

# **THE END**

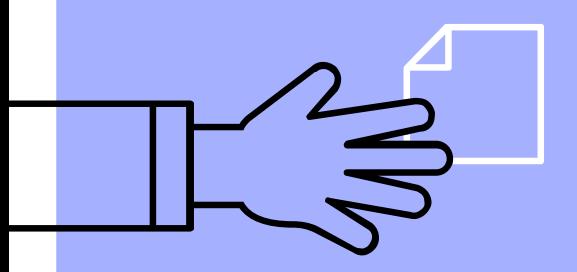

[alvin4016@nycu.edu.tw](mailto:alvin4016@ym.edu.tw)